# Envoi et suivi du dossier d'admission en EHPAD-EHPA-USLD

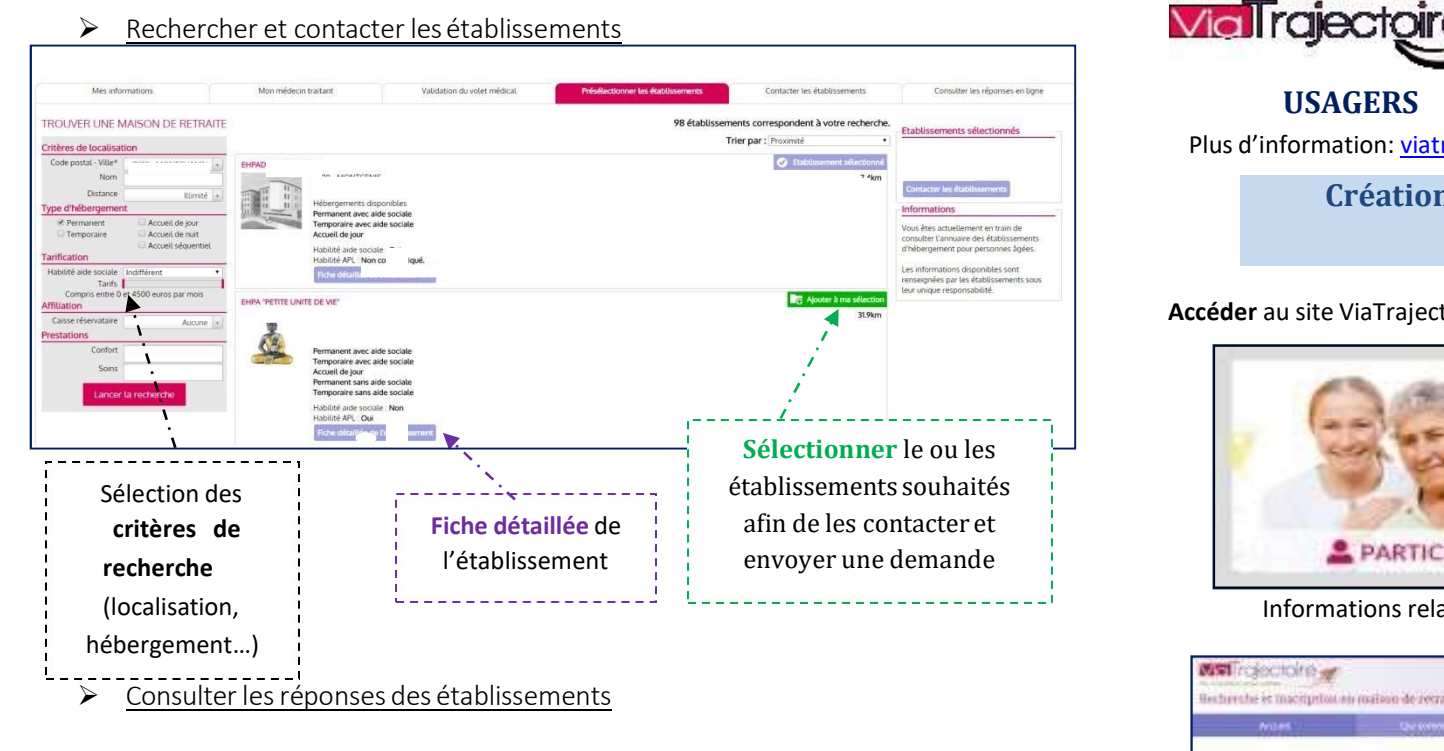

L'usager est informé des réponses des établissements contactés (Mise sur liste d'attente, Refus, Admission proposée), il peut les consulter, accepter ou refuser les propositions d'admission. Il peut à tout moment modifier le dossier sans avoir à le renvoyer. Les établissements contactés ont la dernière version validée en ligne.

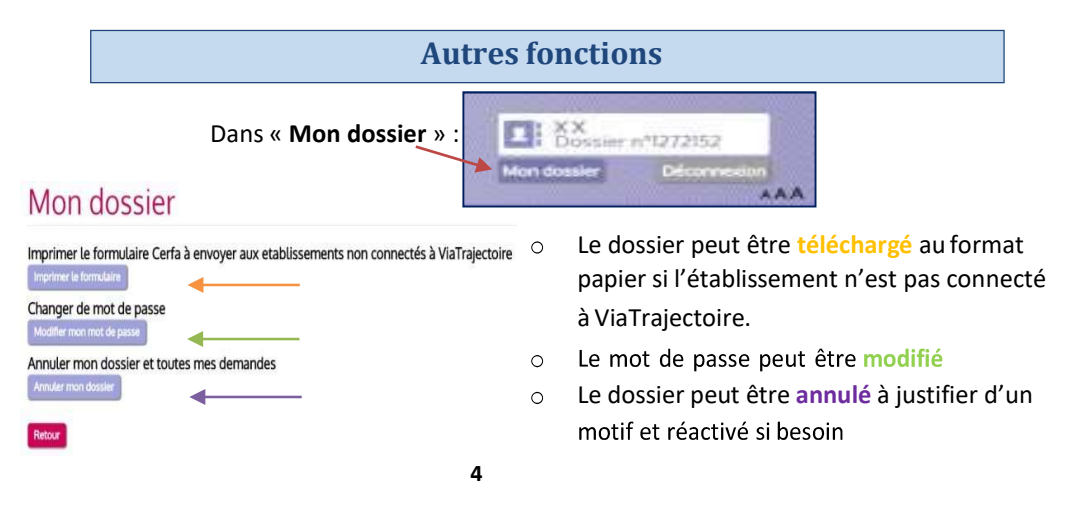

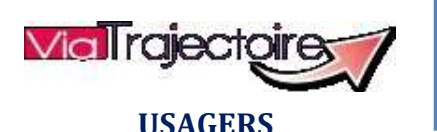

**Assistance** Par téléphone : 02.40.69.10.79 Par mail: contact@viatrajectoire-pdl.fr

Plus d'information: viatrajectoire-pdl.fr

Création d'un dossier de demande d'admission en EHPAD-EHPA-USLD<sup>1</sup>

Accéder au site ViaTrajectoire directement sur le web https://trajectoire.sante-ra.fr

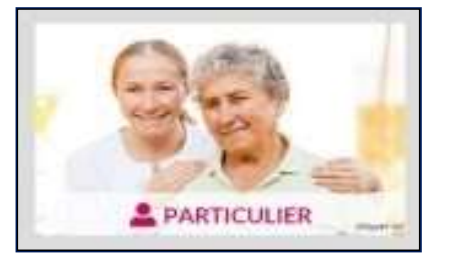

Se connecter à l'espace « PARTICULIER » pour créer le dossier de l'usager

#### Informations relatives aux différents types d'hébergement et aux aides sociales

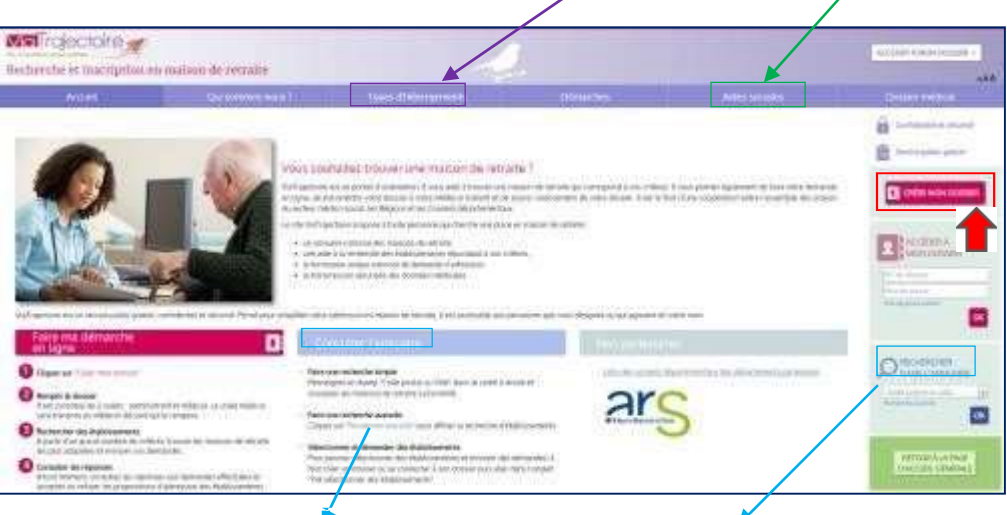

Possibilité de consulter l'annuaire et de faire une recherche simple (code postal) ou avancée d'établissement. A partir d'un grand nombre de critères, vous trouverez les établissements d'hébergement les plus adaptés aux besoins et aux attentes du demandeur.

<sup>1</sup> EHPAD : Etablissement d'hébergement pour personnes âgées dépendantes - EHPA : Etablissement d'hébergement pour personnes âgées - USLD : Unité de Soins de Longue Durée 1

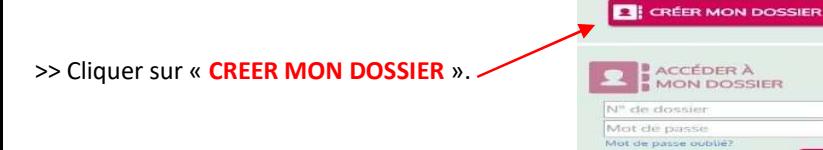

 $\triangleright$  Les explications pour créer un dossier (prérequis + documents nécessaires +

OK

## démarche à suivre)

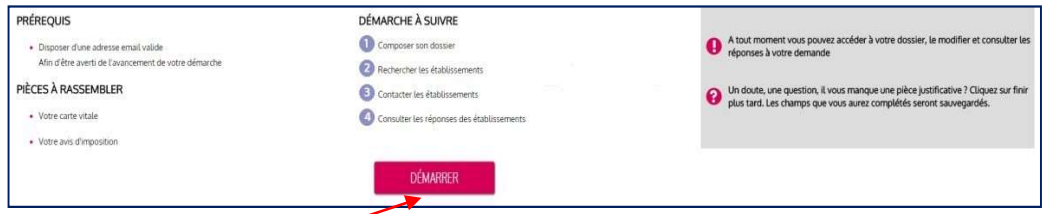

>> Cliquer sur « DEMARRER ».

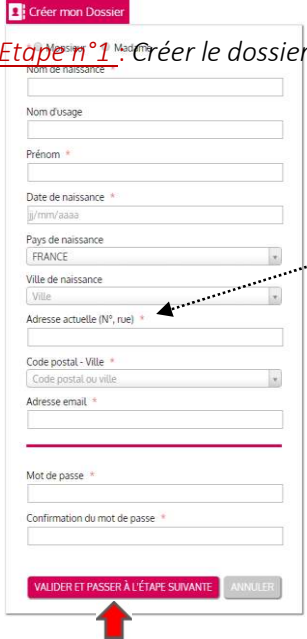

# Composer le dossier en 7 étapes

### Etape n°1 : Créer le dossier - Identification

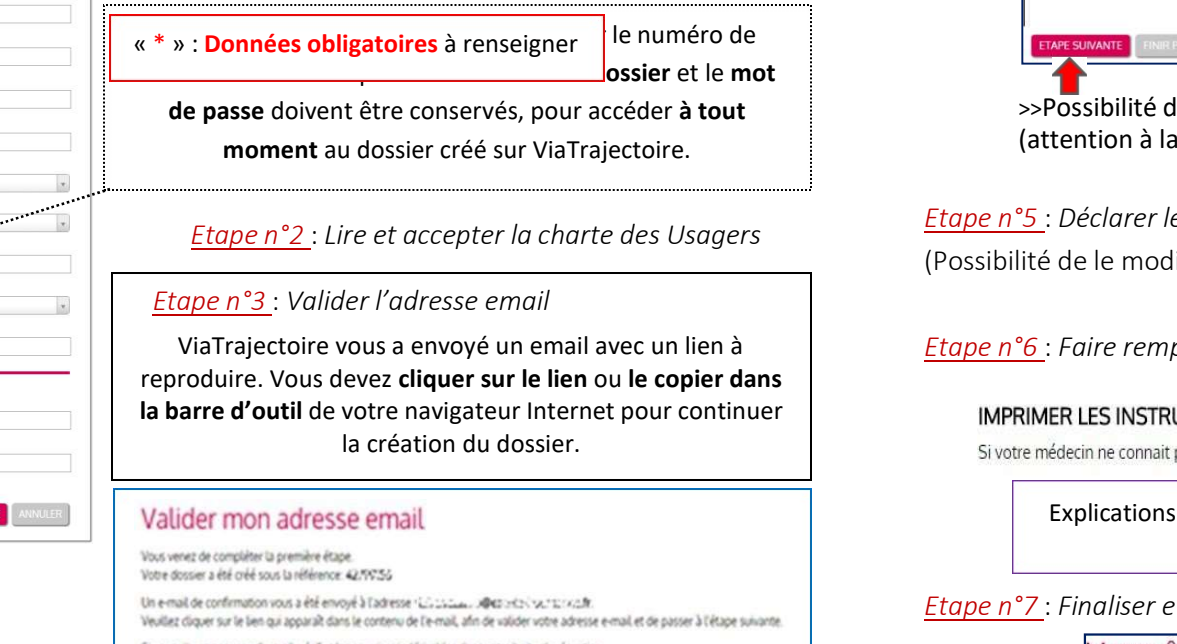

Si vous n'avez pas reçu d'e-mail, vérifiez les courriers indésirables dans votre boite de réception.

Si vous vous êtes trompé d'adresse email ou que vous n'avez pas reçu d'email veuillez cliquer sur ce lien : je change mon adresse email

Etape n°4 : Compléter le volet administratif du dossier > Données obligatoires\*

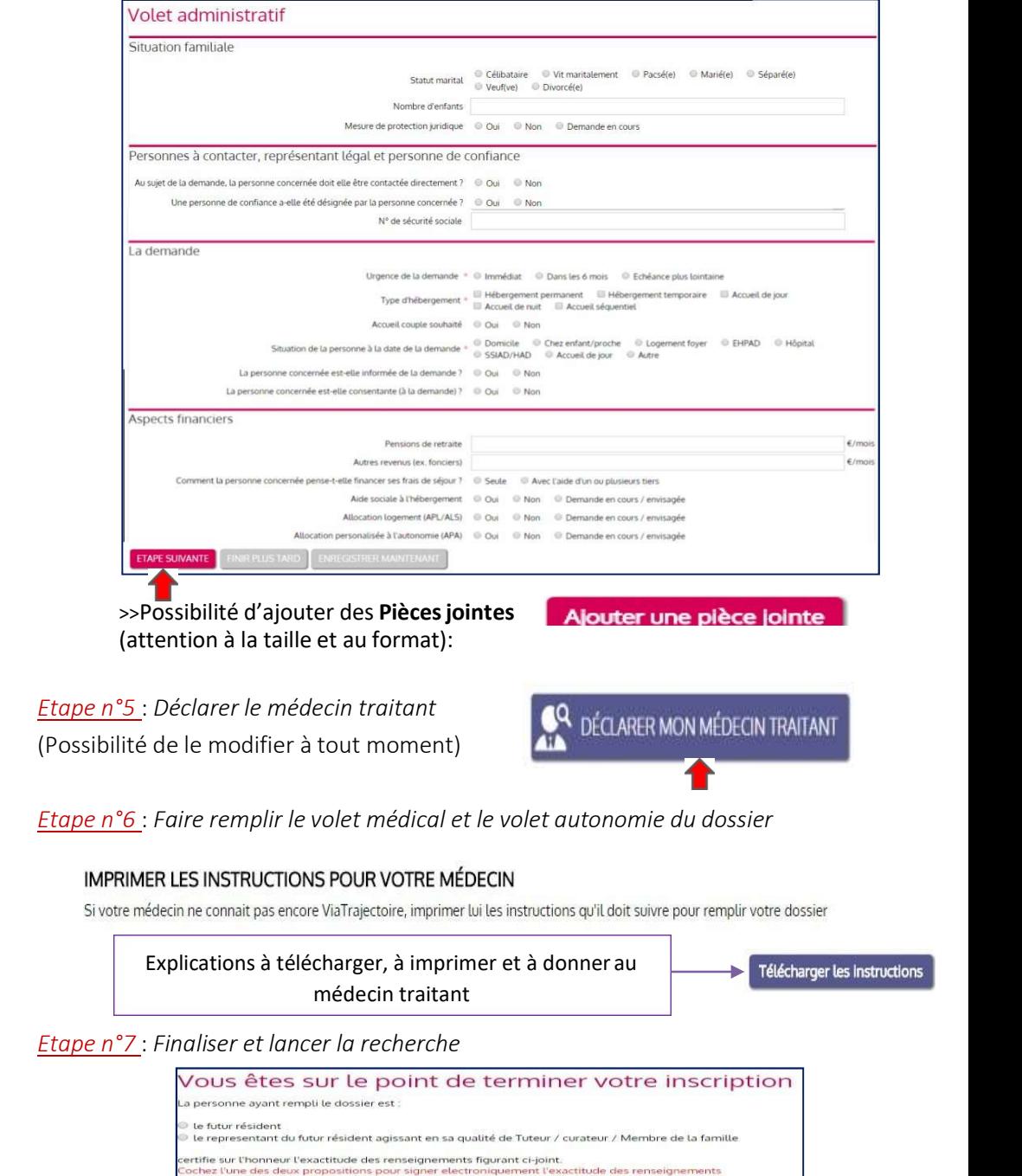

VALIDER ET LANCER LA RECHERCHE DES ÉTABLISSEMENTS

**ETAPE PRÉCEDENTE**